# **Contents**

**Introduction Prerequisites Requirements** Components Used **Overview Goals** Access Control List Overview NAT Overview **Configure** Get Started **Topology** Step 1 - Configure NAT to Allow Hosts to Go Out to the Internet Step 2 - Configure NAT to Access the Web Server from the Internet Step 3 - Configure ACLs Step 4 - Test Configuration with the Packet Tracer Feature **Verify Troubleshoot Conclusion** 

### **Introduction**

This document provides a simple and straightforward example of how to configure Network Address Translation (NAT) and Access Control Lists (ACLs) on an ASA Firewall in order to allow outbound as well as inbound connectivity. This document was written with an Adaptive Security Appliance (ASA) 5510 firewall than runs ASA code version 9.1(1), but this can easily apply to any other ASA firewall platform. If you use a platform such as an ASA 5505, which uses VLANs instead of a physical interface, you need to change the interface types as appropriate.

## **Prerequisites**

#### **Requirements**

There are no specific requirements for this document.

### **Components Used**

The information in this document is based on an ASA 5510 firewall that runs ASA code version 9.1(1).

The information in this document was created from the devices in a specific lab environment. All of the devices used in this document started with a cleared (default) configuration. If your network is live, make sure that you understand the potential impact of any command.

### **Overview**

#### **Goals**

In this example configuration, you can look at what NAT and ACL configuration will be needed in order to allow inbound access to a web server in the DMZ of an ASA firewall, and allow outbound connectivity from internal and DMZ hosts. This can be summarized as two goals:

- 1. Allow hosts on the inside and DMZ outbound connectivity to the Internet.
- 2. Allow hosts on the Internet to access a web server on the DMZ with an IP address of 192.168.1.100.

Before getting to the steps that must be completed in order to accomplish these two goals, this document briefly goes over the way ACLs and NAT work on the newer versions of ASA code (version 8.3 and later).

#### **Access Control List Overview**

Access Control Lists (Access-lists or ACLs for short) are the method by which the ASA firewall determines if traffic is permitted or denied. By default, traffic that passes from a **lower** to **higher** security level is denied. This can be overridden by an ACL applied to that lower security interface. Also the ASA, by default, allows traffic from **higher** to **lower** security interfaces. This behavior can also be overridden with an ACL.

In earlier versions of ASA code (8.2 and earlier), the ASA compared an incoming connection or packet against the ACL on an interface without untranslating the packet first. In other words, the ACL had to permit the packet as if you were to capture that packet on the interface. In version 8.3 and later code, the ASA untranslates that packet before it checks the interface ACLs. This means that for 8.3 and later code, and this document, traffic to the host's real IP is permitted and not the host's translated IP.

See the [Configuring Access Rules](http://www.cisco.com/en/US/docs/security/asa/asa91/configuration/firewall/access_rules.html) section of [Book 2: Cisco ASA Series Firewall CLI Configuration](http://www.cisco.com/en/US/docs/security/asa/asa91/configuration/firewall/asa_91_firewall_config.html) [Guide, 9.1](http://www.cisco.com/en/US/docs/security/asa/asa91/configuration/firewall/asa_91_firewall_config.html) for more information about ACLs.

#### **NAT Overview**

NAT on the ASA in version 8.3 and later is broken into two types known as **Auto NAT (Object NAT)** and **Manual NAT (Twice NAT)**. The first of the two, **Object NAT**, is configured within the definition of a network object. An example of this is provided later in this document. One primary advantage of this NAT method is that the ASA automatically orders the rules for processing in order to avoid conflicts. This is the easiest form of NAT, but with that ease comes a limitation in configuration granularity. For example, you cannot make a translation decision based on the destination in the packet as you could with the second type of NAT, **Manual Nat**. **Manual NAT** is more robust in its granularity, but it requires that the lines be configured in the correct order so that it can achieve the correct behavior. This complicates this NAT type, and as a result it will not be used in this configuration example.

See the [Information About NAT](http://www.cisco.com/en/US/docs/security/asa/asa91/configuration/firewall/nat_overview.html) section of [Book 2: Cisco ASA Series Firewall CLI Configuration](http://www.cisco.com/en/US/docs/security/asa/asa91/configuration/firewall/asa_91_firewall_config.html) [Guide, 9.1](http://www.cisco.com/en/US/docs/security/asa/asa91/configuration/firewall/asa_91_firewall_config.html) for more information about NAT.

# **Configure**

#### **Get Started**

The basic ASA configuration setup is three interfaces connected to three network segments. The ISP network segment is connected to the Ethernet0/0 interface and labelled **outside** with a security level of 0. The internal network has been connected to Ethernet0/1 and labelled as **inside** with a security level of 100. The DMZ segment, where the web server resides, is connected to Ethernet0/2 and labelled as **DMZ** with a security level of 50.

The interface configuration and IP addresses for the example are seen here:

Here you can see that the ASA's **inside** interface is set with the IP address of 192.168.0.1, and it is the default gateway for the internal hosts. The ASA's **outside** interface is configured with an IP address obtained from the ISP. There is a default route in place, which sets the next-hop to be the ISP gateway. If you use DHCP this is provided automatically. The **DMZ** interface is configured with the IP address of 192.168.1.1, and it is the default gateway for hosts on the DMZ network segment.

### **Topology**

Here is a visual look at how this is cabled and configured:

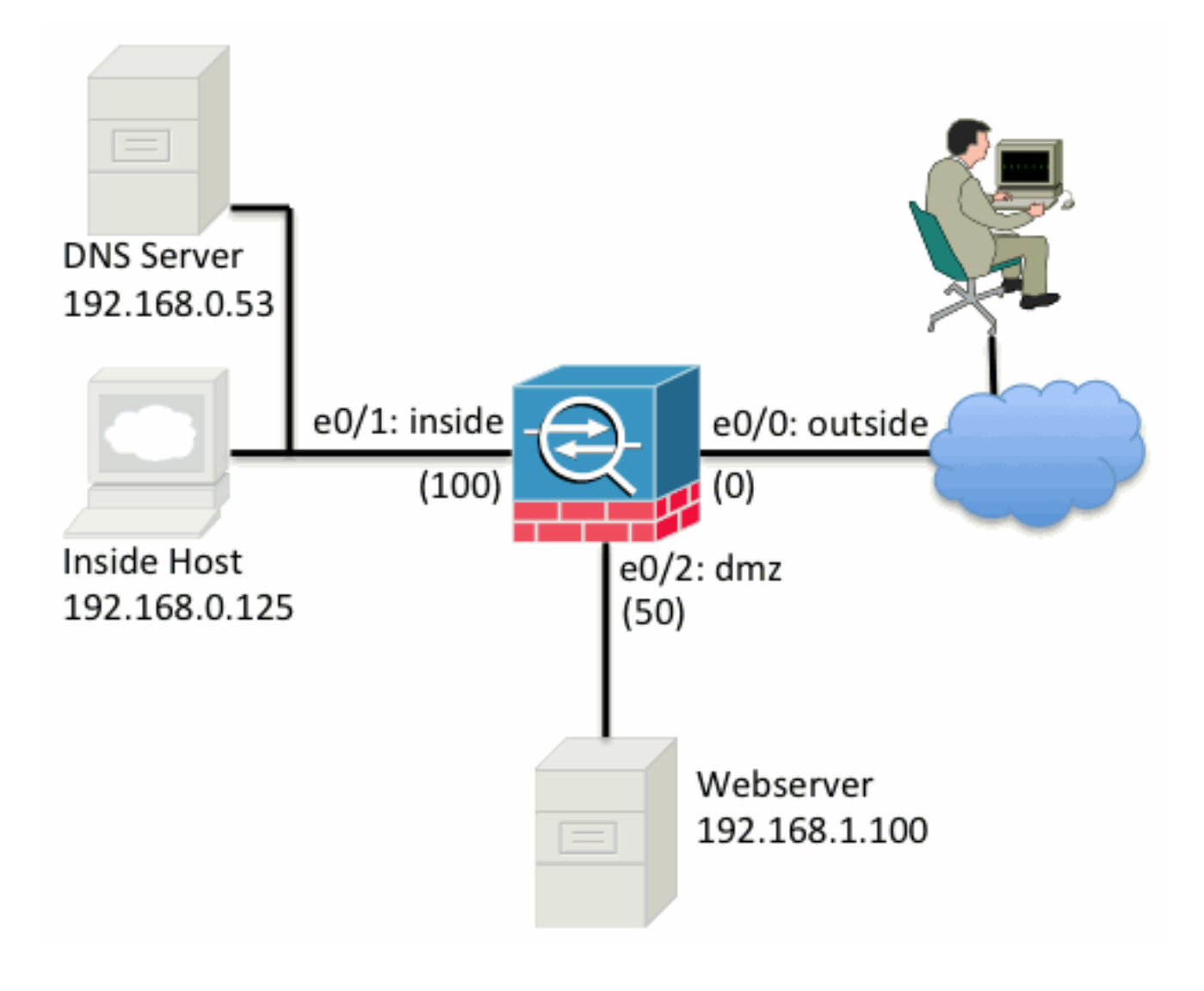

#### **Step 1 - Configure NAT to Allow Hosts to Go Out to the Internet**

For this example **Object NAT**, also known as **AutoNAT**, is used. The first thing to configure is the NAT rules that allow the hosts on the **inside** and **DMZ** segments to connect to the Internet. Because these hosts use private IP addresses, you need to translate them to something that is routable on the Internet. In this case, translate the addresses so that they look like the ASA's **outside** interface IP address. If your external IP changes frequently (perhaps due to DHCP) this is the most straightforward way to set this up.

In order to configure this NAT, you need to create a network object that represents the **inside** subnet as well as one that represents the **DMZ** subnet. In each of these objects, configure a **dynamic nat** rule that will Port Address Translation (PAT) these clients as they pass from their respective interfaces to the **outside** interface.

This configuration looks similar to this:

If you look at the running configuration at this point (with the output of the **show run** command), you will see that the object definition is split into two parts of the output. The first part only indicates what is in the object (host/subnet, IP address, and so on), while the second section shows that NAT rule tied to that object. If you take the first entry in the previous output:

When hosts that match the 192.168.0.0/24 subnet traverse from the **inside** interface to the **outside** interface, you want to dynamically translate them to the **outside interface**.

#### **Step 2 - Configure NAT to Access the Web Server from the Internet**

Now that the hosts on the **inside** and **DMZ** interfaces can get out to the Internet, you need to modify the configuration so that users on the Internet can access our web server on TCP port 80. In this example, the setup is so that people on the Internet can connect to another IP address the ISP provided, an additional IP address we own. For this example, use 198.51.100.101. With this configuration, users on the Internet will be able to reach the **DMZ** web server by accessing 198.51.100.101 on TCP port 80. Use **Object NAT** for this task, and the ASA will translate TCP port 80 on the web server (192.168.1.100) to look like 198.51.100.101 on TCP port 80 on the **outside**. Similarly to what was done previously, define an object and define translation rules for that object. Also, define a second object to represent the IP you will translate this host to.

This configuration looks similar to this:

Just to summarize what that NAT rule means in this example:

When a host that matches the IP address **192.168.1.100** on the **DMZ** segments establishes a connection sourced from **TCP port 80 (www)** and that connection goes out the **outside** interface, you want to translate that to be **TCP port 80 (www)** on the **outside** interface and translate that IP address to be **198.51.100.101**.

That seems a little odd... "sourced from TCP port 80 (www)", but web traffic is destined to port 80. It is important to understand that these NAT rules are bidirectional in nature. As a result, you can flip the wording around in order to rephrase this sentence. The result makes a lot more sense:

When hosts on the **outside** establish a connection to **198.51.100.101** on destination **TCP port 80 (www)**, you will translate the destination IP address to be **192.168.1.100** and the destination port will be **TCP port 80 (www)** and send it out the **DMZ**.

This makes more sense when phrased this way. Next, you need to set up the ACLs.

#### **Step 3 - Configure ACLs**

NAT is configured and the end of this configuration is near. Remember, ACLs on the ASA allow you to override the default security behavior which is as follows:

- Traffic that goes from a **lower** security interface is **denied** when it goes to a **higher** security interface.
- Traffic that goes from a **higher** security interface is **allowed** when it goes to a **lower** security interface.

So without the addition of any ACLs to the configuration, this traffic in the example works:

- Hosts on the **inside** (security level 100) can connect to hosts on the **DMZ** (security level 50).
- Hosts on the **inside** (security level 100) can connect to hosts on the **outside** (security level 0).

● Hosts on the **DMZ** (security level 50) can connect to hosts on the **outside** (security level 0). However, this traffic is denied:

- Hosts on the **outside** (security level 0) cannot connect to hosts on the *inside* (security level 100).
- Hosts on the **outside** (security level 0) cannot connect to hosts on the **DMZ** (security level 50).
- Hosts on the DMZ (security level 50) cannot connect to hosts on the *inside* (security level 100).

Because traffic from the **outside** to the **DMZ** network is denied by the ASA with its current configuration, users on the Internet cannot reach the web server despite the NAT configuration in step 2. You need to explicitly permit this traffic. In 8.3 and later code you must use the **Real IP** of the host in the ACL and not the **translated IP**. This means the configuration needs to permit traffic destined to 192.168.1.100 and **NOT** traffic destined to 198.51.100.101 on port 80. For simplicity's sake, the objects defined in step 2 will be used for this ACL as well. Once the ACL is created, you need to apply it inbound on the outside interface.

Here is what those configuration commands look like:

The access-list line states:

#### Permit traffic from **any**(where) to the host represented by the object **webserver (192.168.1.100)** on port 80.

It is important the configuration uses the **any** keyword here. Because the source IP address of clients is not known as it reaches your website, specify any meaning 'Any IP address'.

What about traffic from the **DMZ** segment destined to hosts on the **inside** network segment? For example, a server on the **inside** network that the hosts on the **DMZ** need to connect to. How can the ASA allow only that specific traffic destined to the **inside** server and block everything else

destined to the **inside** segment from the **DMZ**?

In this example it is assumed that there is a DNS server on the inside network at IP address 192.168.0.53 that the hosts on the **DMZ** need to access for DNS resolution. You create the ACL needed and apply it to the **DMZ** interface so the ASA can override that default security behavior, mentioned earlier, for traffic that enters that interface.

Here is what those configuration commands look like:

The ACL is more complex than simply permitting that traffic to the DNS server on UDP port 53. If all we did is that first 'permit' line, then all traffic would be blocked from the **DMZ** to hosts on the Internet. ACLs have an implicit 'deny ip any any' at the end of the ACL. As a result, your **DMZ** hosts would not be able to go out to the Internet. Even though traffic from the **DMZ** to the **outside** is permitted by default, with application of an ACL to the **DMZ** interface, those default security behaviors for the **DMZ** interface are no longer in effect and you must explicitly permit the traffic in the interface ACL.

#### **Step 4 - Test Configuration with the Packet Tracer Feature**

Now that the configuration is completed, you need to test it in order to make sure it works. The easiest method is to use actual hosts (if this is your network). However, in the interest of testing this from the CLI and further exploring some of the ASA's tools, use the packet tracer in order to test and potentially debug any problems encountered.

Packet tracer works by simulating a packet based on a series of parameters and injecting that packet to the interface data-path, similar to the way a real life packet would if it was picked up off the wire. This packet is followed through the myriad of the checks and processes that are done as it passes through the firewall, and packet tracer notes the outcome. Simulate the internal host going out to a host on the Internet. The command below instructs the firewall to:

Simulate a **TCP** packet coming in the **inside** interface from IP address **192.168.0.125** on source port **12345** destined to an IP address of **203.0.113.1** on port **80**.

ciscoasa# **packet-tracer input inside tcp 192.168.0.125 12345 203.0.113.1 80** Phase: 1 Type: ACCESS-LIST Subtype: Result: ALLOW Config: Implicit Rule Additional Information: MAC Access list Phase: 2 Type: ROUTE-LOOKUP Subtype: input Result: ALLOW Config: Additional Information: in 0.0.0.0 0.0.0.0 outside Phase: 3 Type: NAT Subtype: Result: ALLOW Config: object network inside-subnet

nat (inside,outside) dynamic interface Additional Information: Dynamic translate 192.168.0.125/12345 to 198.51.100.100/12345 Phase: 4 Type: NAT Subtype: per-session Result: ALLOW  $Confin$ Additional Information: Phase: 5 Type: IP-OPTIONS Subtype: Result: ALLOW Config: Additional Information: Phase: 6 Type: NAT Subtype: per-session Result: ALLOW Config: Additional Information: Phase: 7 Type: IP-OPTIONS Subtype: Result: ALLOW Config: Additional Information: Phase: 8 Type: FLOW-CREATION Subtype: Result: ALLOW Config: Additional Information: New flow created with id 1, packet dispatched to next module Result: input-interface: inside input-status: up input-line-status: up output-interface: outside output-status: up output-line-status: up Action: allow

The end result is that the traffic is **allowed**, whichmeans that it passed all the NAT and ACL checks in the configuration and was sent out the egress interface, **outside**. Note that the packet was translated in Phase 3 and the details of that Phase show what rule is hit. The host 192.168.0.125 is translated dynamically to 198.51.100.100 as per the configuration.

Now, run it for a connection from the Internet to the web server. Remember, hosts on the Internet will access the web server by connecting to 198.51.100.101 on the **outside** interface. Again, this next command translates to:

Simulate a **TCP** packet coming in the **outside** interface from IP address **192.0.2.123** on source port **12345** destined to an IP address of **198.51.100.101** on port **80**.

Phase: 1 Type: UN-NAT Subtype: static Result: ALLOW Config: object network webserver nat (dmz,outside) static webserver-external-ip service tcp www www Additional Information: NAT divert to egress interface dmz Untranslate 198.51.100.101/80 to 192.168.1.100/80 Phase: 2 Type: ACCESS-LIST Subtype: log Result: ALLOW Config: access-group outside\_acl in interface outside access-list outside\_acl extended permit tcp any object webserver eq www Additional Information: Phase: 3 Type: NAT Subtype: per-session Result: ALLOW Config: Additional Information: Phase: 4 Type: IP-OPTIONS Subtype: Result: ALLOW Config: Additional Information: Phase: 5 Type: NAT Subtype: rpf-check Result: ALLOW Config: object network webserver nat (dmz,outside) static webserver-external-ip service tcp www www Additional Information: Phase: 6 Type: NAT Subtype: per-session Result: ALLOW Config: Additional Information: Phase: 7 Type: IP-OPTIONS Subtype: Result: ALLOW Config: Additional Information: Phase: 8 Type: FLOW-CREATION Subtype: Result: ALLOW Config: Additional Information:

New flow created with id 3, packet dispatched to next module

```
Result:
input-interface: outside
input-status: up
input-line-status: up
output-interface: dmz
output-status: up
output-line-status: up
Action: allow
```
Again, the result is that the packet is allowed. The ACLs check out, the configuration looks fine, and users on the Internet (**outside**) should be able to access that web server with the external IP.

### **Verify**

Verification procedures are included in Step 4 - Testing Configuration with the Packet Tracer Feature.

### **Troubleshoot**

There is currently no specific troubleshooting information available for this configuration.

### **Conclusion**

The configuration of an ASA to do basic NAT is not that daunting of a task. The example in this document can be adapted to your specific scenario if you change the IP addresses and ports used in the example configurations. The final ASA configuration for this, when combined, looks similar to this for an ASA 5510:

Phase: 1 Type: UN-NAT Subtype: static Result: ALLOW Config: object network webserver nat (dmz,outside) static webserver-external-ip service tcp www www Additional Information: NAT divert to egress interface dmz Untranslate 198.51.100.101/80 to 192.168.1.100/80 Phase: 2 Type: ACCESS-LIST Subtype: log Result: ALLOW Config: access-group outside\_acl in interface outside access-list outside\_acl extended permit tcp any object webserver eq www Additional Information: Phase: 3 Type: NAT Subtype: per-session Result: ALLOW Config:

ciscoasa# **packet-tracer input outside tcp 192.0.2.123 12345 198.51.100.101 80**

Additional Information: Phase: 4 Type: IP-OPTIONS Subtype: Result: ALLOW Config: Additional Information: Phase: 5 Type: NAT Subtype: rpf-check Result: ALLOW Config: object network webserver nat (dmz,outside) static webserver-external-ip service tcp www www Additional Information: Phase: 6 Type: NAT Subtype: per-session Result: ALLOW Config: Additional Information: Phase: 7 Type: IP-OPTIONS Subtype: Result: ALLOW Config: Additional Information: Phase: 8 Type: FLOW-CREATION Subtype: Result: ALLOW Config: Additional Information: New flow created with id 3, packet dispatched to next module Result: input-interface: outside input-status: up input-line-status: up output-interface: dmz output-status: up output-line-status: up Action: allow

On an ASA 5505, for example, with the interfaces connected as shown previously (**outside** connected to Ethernet0/0, **inside** connected to Ethernet0/1 and the **DMZ** connected to Ethernet0/2):

ciscoasa# **packet-tracer input outside tcp 192.0.2.123 12345 198.51.100.101 80**

Phase: 1 Type: UN-NAT Subtype: static Result: ALLOW Config: object network webserver nat (dmz, outside) static webserver-external-ip service tcp www www Additional Information: NAT divert to egress interface dmz Untranslate 198.51.100.101/80 to 192.168.1.100/80

Phase: 2 Type: ACCESS-LIST Subtype: log Result: ALLOW Config: access-group outside\_acl in interface outside access-list outside\_acl extended permit tcp any object webserver eq www Additional Information: Phase: 3 Type: NAT Subtype: per-session Result: ALLOW Config: Additional Information: Phase: 4 Type: IP-OPTIONS Subtype: Result: ALLOW Config: Additional Information: Phase: 5 Type: NAT Subtype: rpf-check Result: ALLOW Config: object network webserver nat (dmz,outside) static webserver-external-ip service tcp www www Additional Information: Phase: 6 Type: NAT Subtype: per-session Result: ALLOW Config: Additional Information: Phase: 7 Type: IP-OPTIONS Subtype: Result: ALLOW Config: Additional Information: Phase: 8 Type: FLOW-CREATION Subtype: Result: ALLOW Config: Additional Information: New flow created with id 3, packet dispatched to next module Result: input-interface: outside input-status: up input-line-status: up output-interface: dmz output-status: up output-line-status: up Action: allow